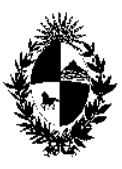

República Oriental **CIRCULAR N° 106/2010**  del Uruguay Poder Judicial Servicios Administrativos **REF: CAMBIOS IMPLEMENTADOS EN EL SISTEMA SICO** 

Montevideo, 19 de octubre de 2010.-

## **A LOS SEÑORES MAGISTRADOS:**

 La Dirección General de los Servicios Administrativos, cumple en librar la presente, a fin de llevar a su conocimiento la IMPLEMENTACION DE CAMBIOS EN EL SISTEMA SICO, referidos a los delitos de Estupefacientes, Tráfico de Armas y Lavado de Activos, a los efectos de la comunicación de los procedimientos. Se remite adjunto el instructivo correspondiente.-

Sin otro motivo, saluda a Ud. atentamente.-

המ

Director General Servicios Administrativos

sm

## **INSTITUTO TÉCNICO FORENSE REGISTRO NACIONAL DE ANTECEDENTES JUDICIALES**

# **CAMBIOS IMPLEMENTADOS EN EL SISTEMA SICO NUEVOS FORMULARIOS DE COMUNICACIÓN DE PROCESAMIENTOS**

Se describen los cambios implementados en el sistema **SICO** que permitirán a la comunicación de un procesamiento, el registro de información adicional, para posteriormente elaborar las estadísticas que requiere la CICAD-OEA en el marco del Proyecto de actualización del RNAJ y el convenio suscrito entre el Poder Judicial y este Organismo Internacional, referido a los delitos de **Estupefacientes - Tráfico de armas y Lavado de activos**, adicionándose información referente a los delitos de **lesiones graves y homicidios**, **lesiones culposas y homicidios culposos**, como forma de actualización de la información con fines estadísticos.

Es en este sentido que se han realizado modificaciones en el formulario de comunicación de procesamiento, ampliándose el mismo, como forma de poder incorporar estos datos adicionales .

En el formulario se utilizarán: a) **Campo de texto libre**: el usuario ingresa los datos con un texto. b) **Combo box:** cuadro que presenta una lista de opciones desplegables o seleccionables por el usuario. C) **check box:** cuadro que se activa uno o varios valores mediante una marca visual: "tick".

#### **Datos generales:**

**Delitos:** Los delitos serán comunicados en la misma forma que se realiza actualmente, es decir, a través de un campo de texto libre, que luego es analizado por los operadores del RNAJ para establecer la codificación adecuada para su ingreso en el sistema .

Debe tenerse especial cuidado al comunicar delitos de estupefacientes en indicar el tipo de delito ( tráfico y su modalidad, tenencia, introducción, etc.)

**Para las disposiciones legales aplicables**, hay un campo de texto libre. Deberá indicarse especialmente el art. de la Ley n° 14.294 que corresponda, igualmente para el caso de lavado de activos referentes a estupefacientes, el art. correspondiente). Lo mismo para los otros delitos, sobre todo aquellos a que hacen referencia leyes especiales extra código.

**Vinculación con tráfico de armas, municiones y/o explosivos:** Se indicará únicamente las opciones SI/NO de un chek box . Al no haber tipificado un delito de tráfico de armas en nuestro ordenamiento legal, la única manera de tener datos sobre estas actividades delictivas es a través del tipo de delito que tenga vinculación, por ej. Contrabando, u otros que tengan vinculación con esta actividad. En ese caso se marcará la opción SI, y si no lo tuviera la opción NO.

**Datos personales:** Aparece como dato nuevo a ingresar la **Raza** : se presentará un combo box donde se podrá seleccionar una opción entre las siguientes: Blanca/Negra/(Cobriza/Amarilla.

#### **Anexos:**

Esta es una innovación en los formularios de comunicación de procesamiento.

#### **- Anexo para delitos de estupefacientes.**

#### **Datos referentes a la droga incautada.**

Se desplegará cada vez que se ingrese un delito de estupefacientes y la **IUE** será "llave" para el caso de un expediente con más de un encausado. Es decir, que se completa el formulario la primera vez con la comunicación del primer encausado y luego en las siguientes comunicaciones no permitirá el ingreso nuevamente de los datos referentes a la droga incautada. De esta manera se impide que se repitan los datos de la misma al efectuarse las estadísticas.

Los datos se ingresarán mediante campo de texto libre y en otros casos mediante un combo con opciones.

Así por ej. En lo referente a *lugar donde fue incautada la droga*: se podrá elegir entre cuatro opciones: Montevideo Zona urbana – Montevideo zona rural - Interior zona urbana – Interior zona rural.

Y en un campo de texto libre en el que se podrá ingresar información de la ciudad, pueblo o paraje.

*Clase y tipo de droga incautada:* existirán cuatro leyendas: Cocaína – Marihuana – Pasta Base – Otros, con su respectivo campo de texto donde el usuario ingresará la cantidad de droga incautada de cada tipo. En el caso de que no se ingresen valores en la cantidad correspondiente a la clase droga, se asumirá que no se incautó droga de ese tipo.

Luego se procederá a completar los otros ítems según corresponda al caso de que se trate, si es **tráfico ilícito:** mediante combo boxs donde se seleccionarán las opciones correspondiente:

si es **cultivo** ídem,

si se trata de **laboratorios clandestinos descubiertos** mediante combo box con opciones y campos de texto libre y

 si es **entrega vigilada** será un cambo box donde se podrá seleccionar las opciones SI o NO.

# **- Anexo referente a los delitos de lavados de activos vinculados a otros delitos distintos de estupefacientes. Ley 18494 art.8.**

Cuando se trata del delito de lavado de activos vinculados a estupefacientes, no se completará anexo alguno en dicha comunicación de procesamiento, pues esos delitos estàn tipificados como tales en la ley 14.294 arts. 54-55-56-57.

En ese caso bastará ingresar el delito y la disposición legal a que corresponde como se hace actualmente. Por ej.: *Delito: Lavado de activos. Ley 14294 art. 55.* 

Cuando en cambio el delito de lavado de activos corresponde al previsto en la ley 18494 art.8, deberá indicarse en el anexo correspondiente que se desplegará, la actividad delictiva precedente a que se refiere el lavado de activo marcando el ítem correspondiente. Eso se hará en cada comunicación de procesamiento, no importando cuantos procesados hayan en un mismo expediente.

### -**Anexo para delitos de homicidios culposos o lesiones culposas.**

Será un combo donde se podrá seleccionar una de entre seis opciones que se presentan: *accidente de tránsito, mala praxis médica, arma de fuego, arma blanca*, *accidente laboral, otros*: para el caso de que no esté comprendido en los anteriores.

#### **-Anexo para delitos de homicidios o lesiones graves.**

Será un combo donde se podrá seleccionar una de entre tres opciones: *arma de fuego, arma blanca, otros*: para el caso de que no esté comprendido en los anteriores.

Los datos en ambos anexos se ingresarán cada vez que se comunique un procesamiento, por cada procesado.

\*\*\*\*\*